# **1** 二层流量转发丢包

# 1.1 故障描述

设备二层流量转发丢包,即源端和目的端在同一二层网络的同一 VLAN 内,通信过程中有丢 包。

# 1.2 常见原因

- 端口下有错包
- 报文因 ACL 或 QoS 策略被丢弃
- 端口处于 discarding 状态

# 1.3 故障分析

<span id="page-0-0"></span>本类故障的诊断流程[如图](#page-0-0) [1](#page-0-0) 所示。

### 图1 故障诊断流程图

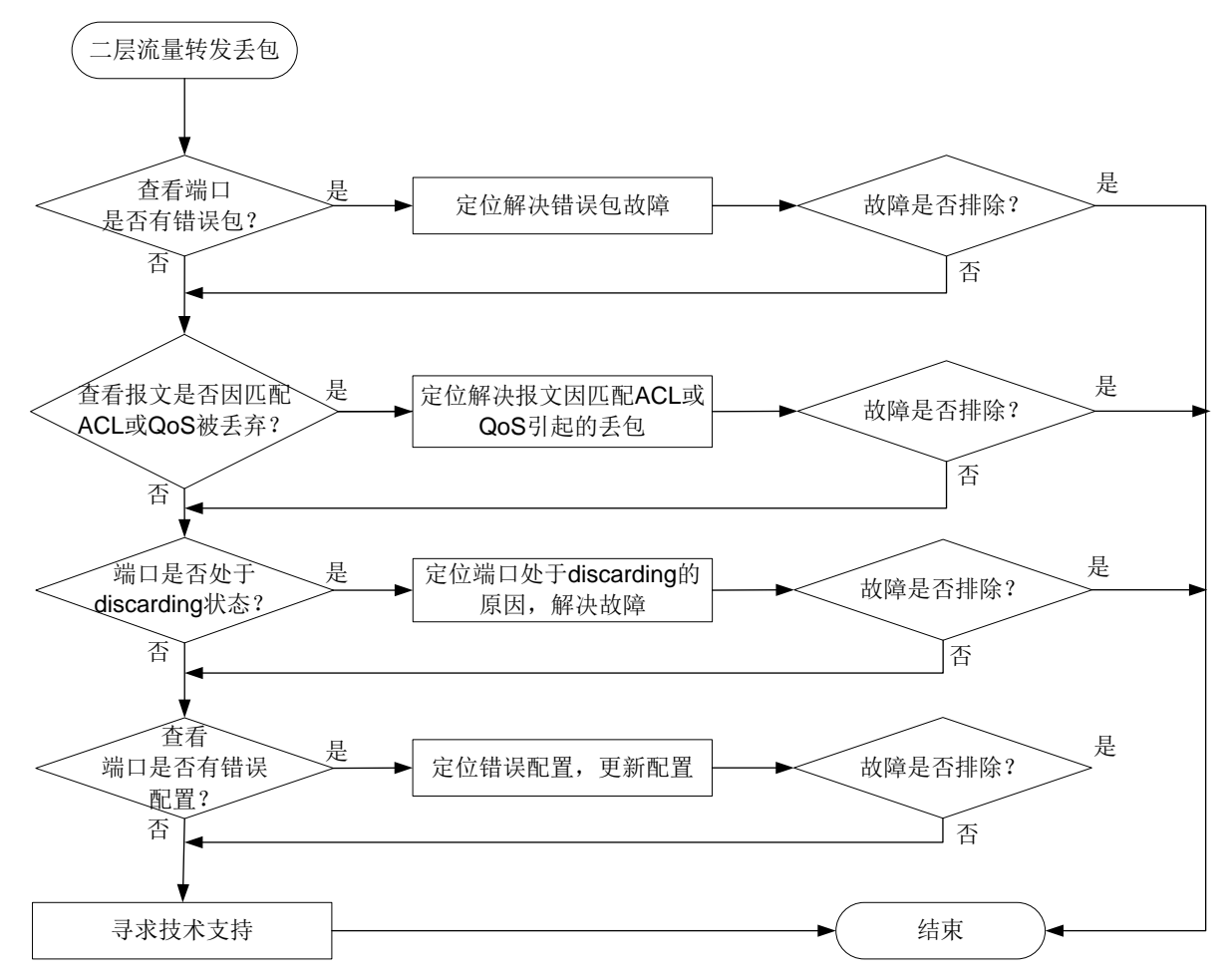

# 1.4 处理步骤

- 查看端口是否有错包。
	- 进入"网络 > 接口 > 接口"页面
	- 单击右上方<流量统计>按钮,进入流量统计页面。
	- 。 单击右上方" <sup>'三</sup>" 按钮,进入选择显示表项并勾选"(入)错误报文数"

和"(出)错误报文数"前的复选框,即可查看错误报文数。

#### 图2 流量统计页面

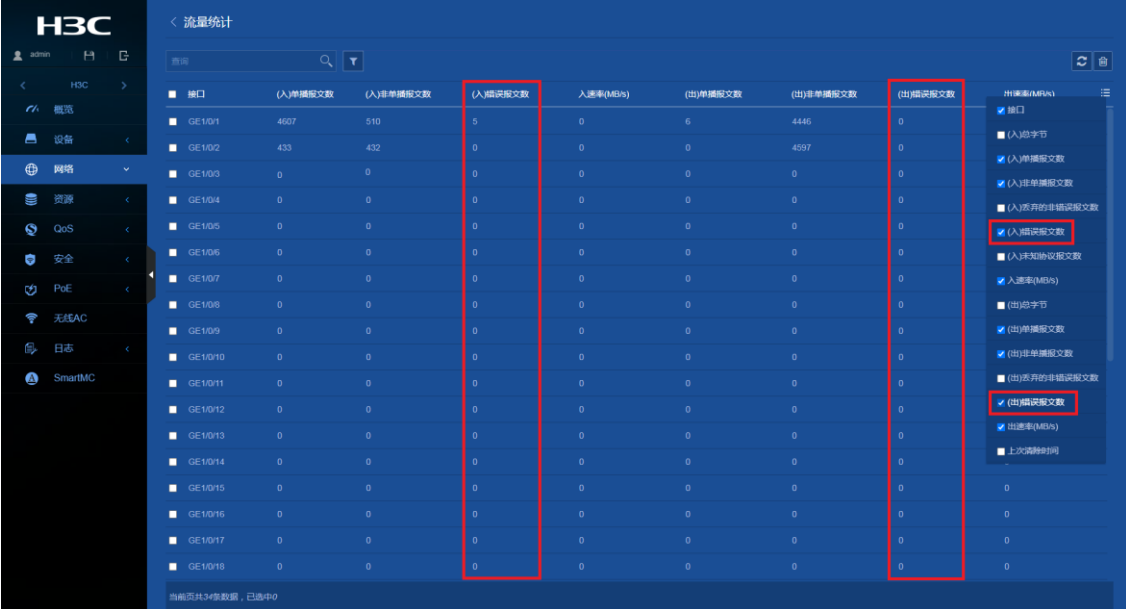

如果有错包,请前往步骤 2,如果没有错包,请前往步骤 3 进行后续步骤的检 查。

端口下有错包。

端口下有错包有以下几种可能的故障原因,可使用排除法定位:

- 端口本身硬件故障:通过将连接端口的线缆连接到配置相同且可正常工作 的端口查看是否端口本身硬件故障。如果是端口本身硬件故障,请将线缆 连接到可正常工作的端口。
- 链路上光模块、光纤或以太网双绞线故障:通过更换完好的光模块、光纤 或以太网双绞线定位是否光纤或以太网双绞线故障。如果是光模块、光纤 或以太网双绞线故障,请更换完好的光模块、光纤或以太网双绞线。
- 对端配置问题,查看对端速率、双工模式的配置是否和本端一致。如果对 端速率和双工模式的配置与本端不一致,请更新配置保证本端和对端速率 和双工模式的配置一致。
- 当通过上述方法无法解决错包问题需要联系技术支持时,请先通过如下方 法收集信息,然后前往步骤 7。
- (3) 报文因匹配 ACL 或 QoS 策略被丢弃。

检查端口、VLAN 以及全局下是否配置了 ACL 或 QoS 策略, 如果配置了 ACL 或 QoS 策略,请检查端口进入的报文是否因匹配了 ACL 或 QoS 策略的流分 类而被丢弃。

- 进入"Qos > Qos > Qos 策略"页面。
- 。 在接口、VLAN 和全局也签下点击<修改策略>按钮, 进入 QoS 策略接口、 VLAN 或全局配置页面,查看流行为与类定义。

## 图3 QoS 策略配置页面

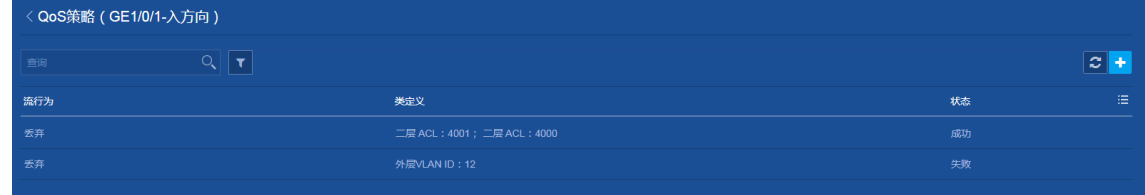

进入"资源 > ACL > IPv4/IPv6/二层"页面。

在 IPv4/IPv6/二层页面,通过描述信息查看保温流的匹配规则。

## 图4 ACL 配置页面

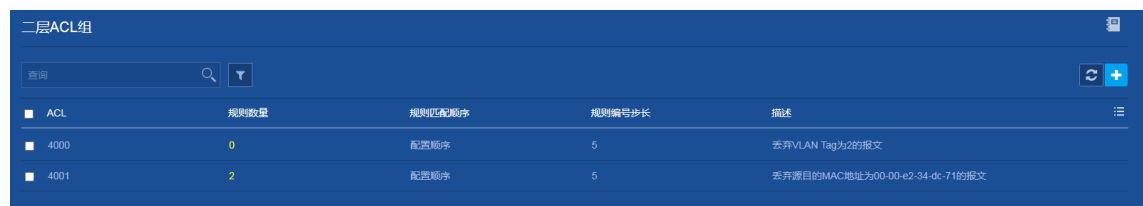

如果报文因匹配了 ACL 或 QoS 策略的流分类而被丢弃,请根据《Web 配置 指导手册》ACL 或 QoS 的配置方法通过更新配置,使报文不被丢弃。

- 端口被 STP 协议设置为 discarding 状态。
	- 进入"网络 > 链路 > STP"页面。
	- 。 单击"杳看端口实例信息"右侧的" " 按钮, 杳看端口是否被 STP 设 置为 discarding 状态。

图5 STP 端口实例信息

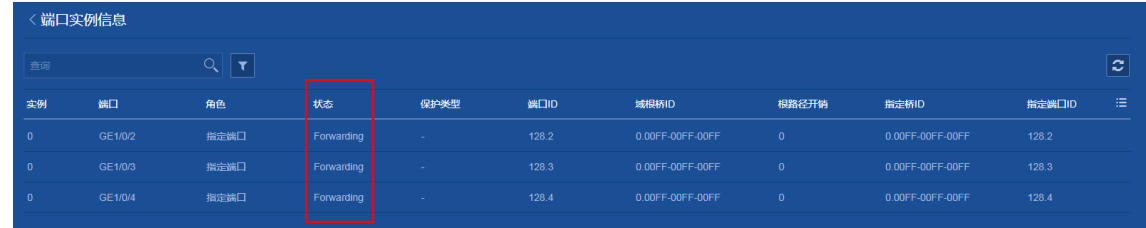

如果端口被 STP 设置为 discarding 状态,请根据《Web 配置指导手册》STP 的相关内容进一步排查,确认配置是否正确。H3C 建议您将连接终端设备的 端口配置为边缘端口或关闭该端口的 STP 功能。

配置相关丢包。

- 进入"网络 > 接口 > 接口"页面。
- 。 单击对应端口右侧的" <mark>\_\_\_</mark>"按钮, 在"VLAN 相关参数"部分, 查看端口 是否在报文所属 VLAN 中。如果端口不在报文所属 VLAN 中,请将端口加 入该 VLAN。

图6 VLAN 相关参数

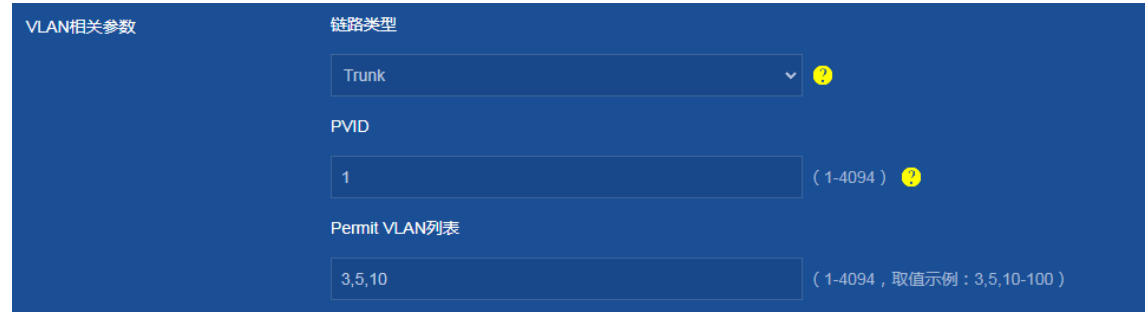

 进入"网络 > 链路 > MAC"页面,查看是否因为匹配了黑洞 MAC 地址 表项被丢包。请根据实际情况确定是否可以取消该黑洞 MAC。如果需要删 除该黑洞 MAC, 请够钱该黑洞 MAC 地址前的复选框,单击左下角

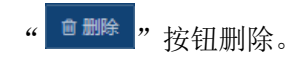

# 图7 MAC 地址配置页面

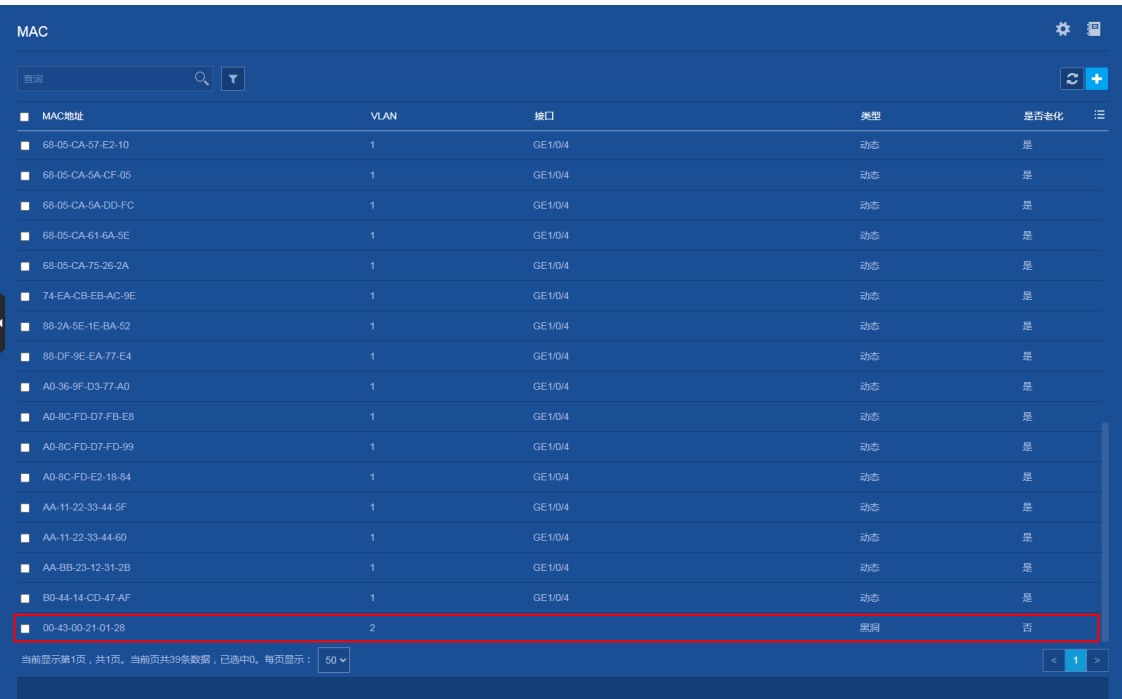

。 进入"网络 > 接口 > 接口"页面, 单击对应端口右侧的"<mark>。"</mark>按钮, 查 看端口是否有风暴抑制相关配置,包括广播风暴抑制比,组播风暴抑制

比,未知单播风暴抑制比。如果端口下配置了风暴抑制比,可以通过将风 暴抑制比的数值调大定位解决。

## 图8 端口风暴抑制

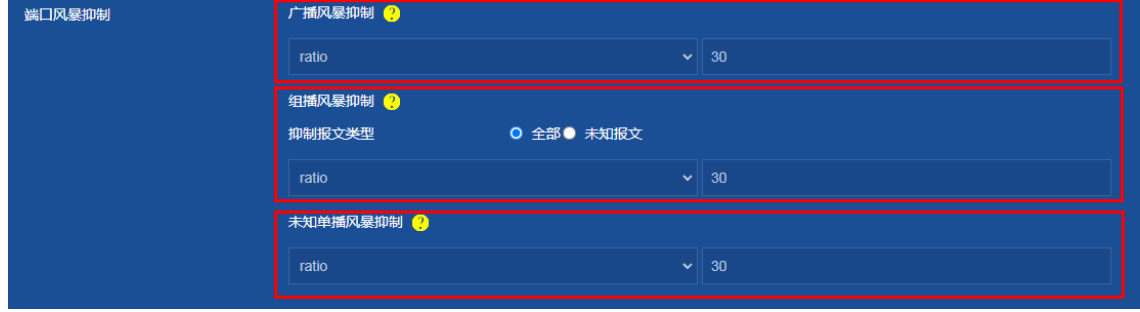

寻求技术支持。

如果上述检查完成后故障仍无法排除,请联系 H3C 的技术支持工程师。